# **RCE CODA Setup @ SLAC**

## Setting up CODA to run

First, the event builder, event recorder and ET ring can be started by issuing the following commands from a terminal:

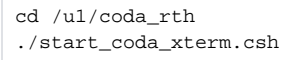

This will open a dedicated (blue) xterm for each of the processes above. It will also open a terminal with a connection to the TI. This will require a password which can be retrieved from one of the SVT DAQ experts.

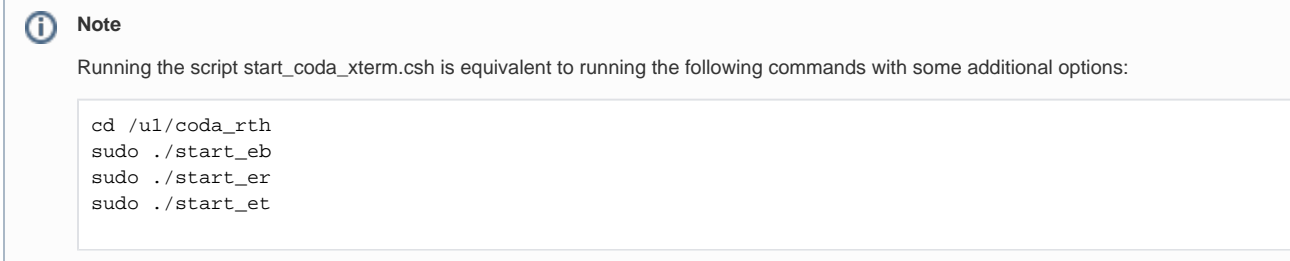

Once the event builder, event recorder and ET ring have started up successfully, the run control can be started as follows:

```
sudo tcsh
su -l **** (DAQ expert user name)
cd /u1/coda_rth/
./start_coda_xterm_rc.csh
```
#### **Note** ത

⊕

Running the script start\_coda\_xterm\_rc.csh is equivalent to running the following command with some additional options:

```
cd /u1/coda_rth
./start_rc
```
When running using Sergey's binaries, the symbolic link /usr/local needs to be pointing to /usr/new\_local. This symbolic link is destroyed every night by Taylor so it needs to be set once daily.

### Connect to DTM/DPM and start ROCs.

There is a script that pops up all windows in xterms: \$ cd /u1/coda\_rth \$ ./start\_rce.csh

Or manually in separate tabs/terminals

\$ cd /u1/daq \$ source setup\_env.csh \$ ./rceScripts/connect\_host <slot> <?> <?> (FIX NAMES OF ID's) \$ /mnt/host/coda/run\_roc

#### Start rce GUI if not running:

\$ cd /u1/daq \$ ./rceScripts/start\_gui.csh If it fails to connect check that server is running on dpm7 and restart if needed

\$ ssh dpm7 \$ cd /mnt/host/daq \$ ./rceScripts/start\_server.csh

Click 'Connect' on RC GUI. Click 'Configure' then select '8rces' as run type. Click 'Config' and select '/mnt/host/coda /svtrce0.cnf'. Click 'OK'.

At the moment, during the 'Configure' stage, the configuration file svtrce0.cnf is being overwritten. In order for things to work properly, the overwritten file needs to be replaced with a backup after the configuration has taken place. To do this, issue the following command in a terminal:

sudo cp /u1/cob\_nfs/host/coda/svtrce0.cnf.save /u1/cob\_nfs/host/coda/svtrce0.cnf

Click 'Download'. 'Prestart' button appears if things worked.

Go to TI and Reset (but don't start sending triggers)

Click 'Prestart'.

Click 'Go'.

Go to TI and start sending triggers.

Trigger setup

\$ cd /u1/daq & source setup\_env.csh \$ ./rceScripts/connect\_ti.csh (pw ask Pelle/Ryan/Ben) \$ cd ti/test \$ ./tiLibTest

Option 3: Send software generated triggers with new software from TS from function generator

TBI

### Layout group C on 8/27/2014

T

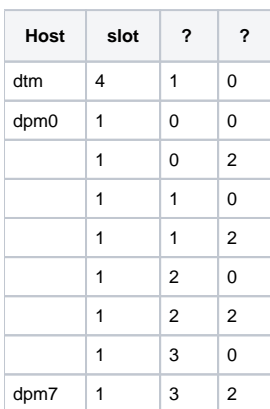